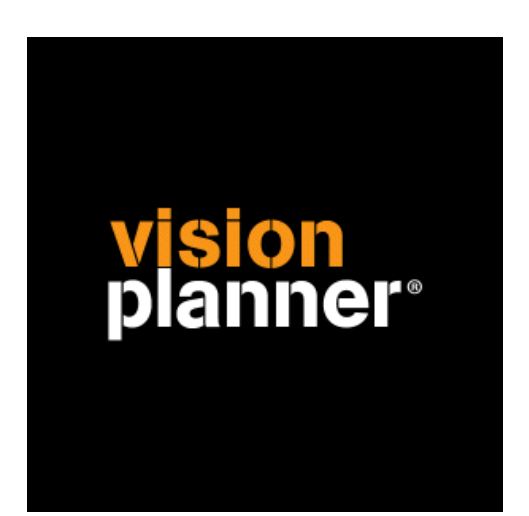

# AFAS Profit 2008 Visionplanner

Visionplanner

4 november 2009

Import ID 1025

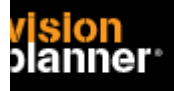

#### **Versies**

Deze import is getest met de volgende programma versies:

AFAS Profit 2008

#### **Randvoorwaarden**

Om deze import te kunnen gebruiken, moeten de volgende gegevens bekend zijn:

- Naam van de database server
- Naam van de database
- Gebruikersnaam en wachtwoord\* voor toegang tot de gegevens

\* Zie ook 'Koppeling – instellingen' mbt gebruikersnaam en wachtwoord issues.

## **Gegevens**

Deze import kan de volgende gegevens uitlezen:

- Grootboekrekeningnummer
- Grootboekrekening naam
- Bedrag debet
- Bedrag credit
- Keuze uit meerdere dimensies.
- Boekjaar
- Periode

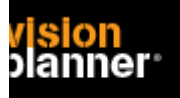

#### **Import - instellingen**

Open het juiste Visionplanner bestand (\*.vp)

**Kies in het menu '**Actuele cijfers**' de optie '**Importeren**'** 

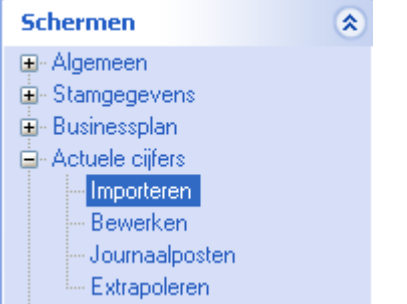

Klik op de knop '**Bewerken**', een nieuw venster verschijnt waar u de gewenste bestandstype kunt kiezen.

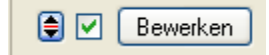

Kies de juiste administratie.

Nu kunt u het geëxporteerde bestand kiezen dmv de knop "Administratie". Eventueel kunt u specifieke instellingen plegen en/of de inhoud controleren via "Kolommen toewijzen".

#### **Importeren**

Het daadwerkelijk importeren van gegevens wordt in dit document niet besproken. U kunt het onderdeel import in de Visionplanner helpfile terugvinden. Indien u in het schermpje zoals hierboven aangegeven bent kunt u ook F1 drukken.

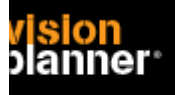

### **Koppeling - instellingen**

#### **Database toegang:**

Het is mogelijk dat er geen database account bekend is bij de eindgebruiker. Er dient minimaal 1 (read-only) account bekend te zijn bij de eindgebruiker die hiermee een directe verbinding met de database kan maken.

Indien deze niet aanwezig is dient een systeembeheerder deze toe te voegen.

Aanbevolen wordt om de gebruikersnaam (en wachtwoord) niet steeds te wijzigen (tussen verschillende databases bijvoorbeeld) daar anders de koppelingen binnen visionplanner ook aangepast dienen te worden.

#### **Koppeling:**

Om een koppeling te maken kies voor SQL server in het verbinding maken dialoog zoals:

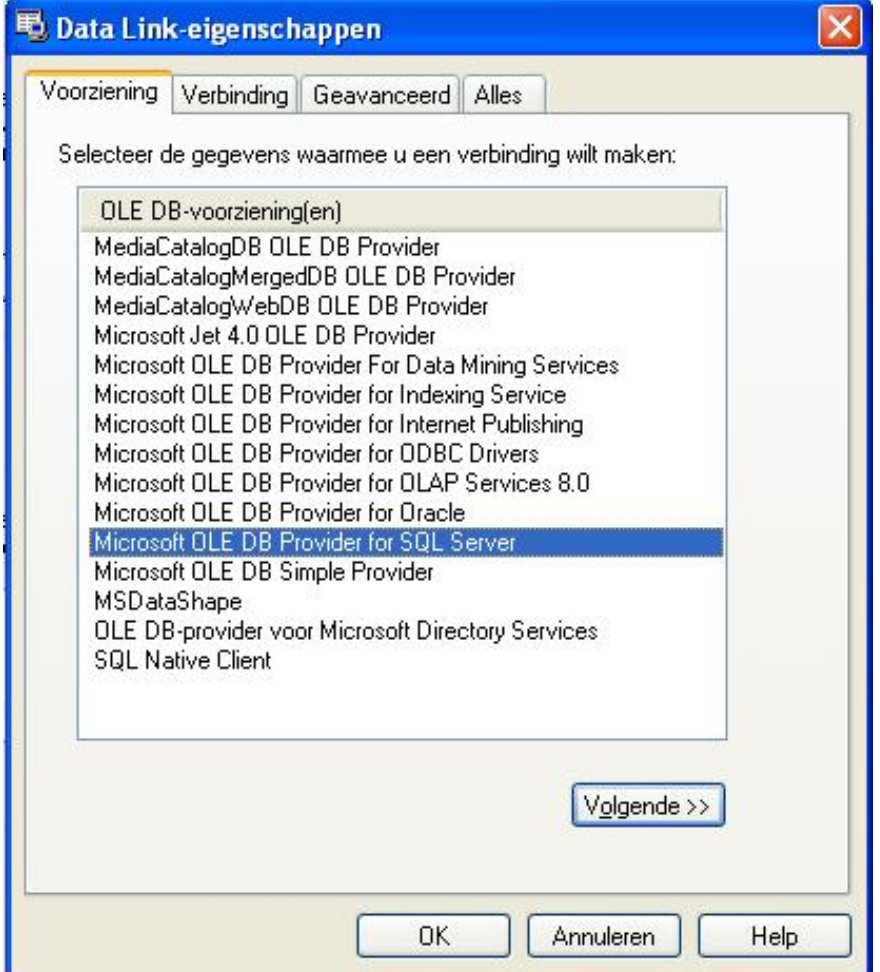

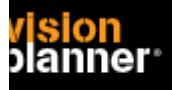

# **Visionplanner**

Beschrijving inlezen externe gegevens

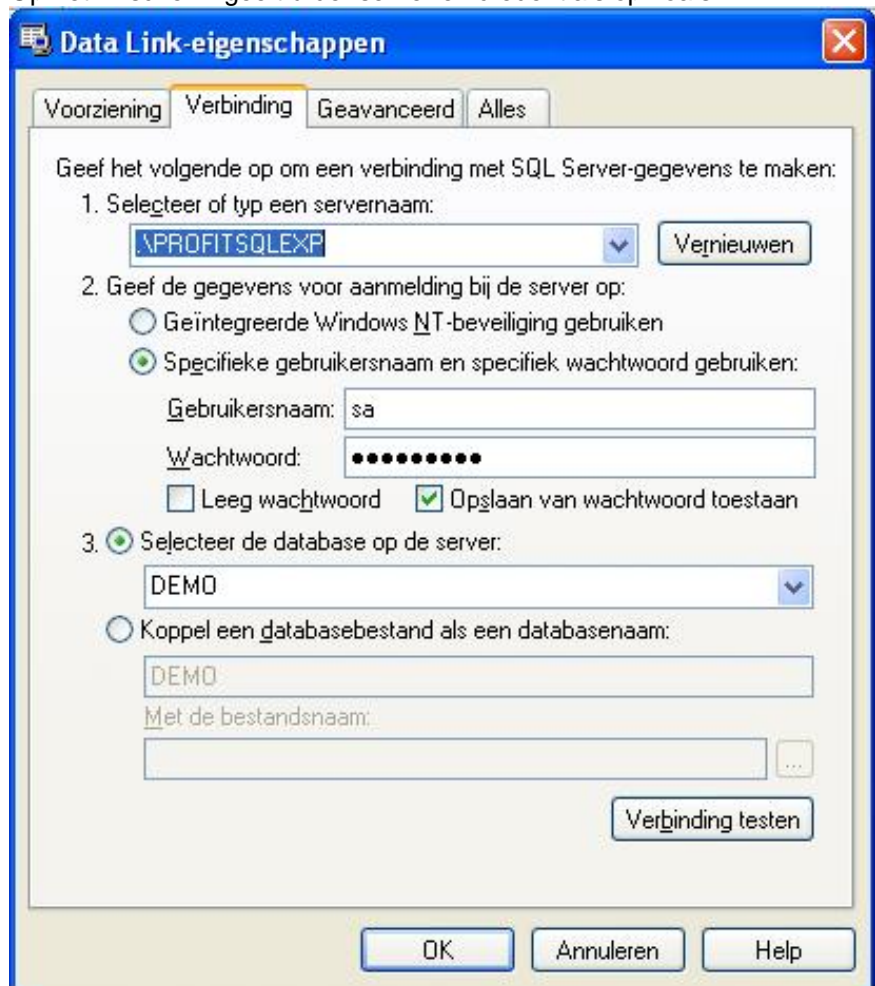

Op het 2<sup>e</sup> scherm geeft u der server en credentials op zoals:

Let op, de servernaam is bedoeld voor lokale installatie zoals .\PROFITSQLEXP (let op het puntje, deze staat voor localhost).

Vraag de systeembeheerder wat de servernaam + SQL 'instance' naam indien de database server niet lokaal geïnstalleerd is.

Deze kan er bijvoorbeeld ongeveer zo uitzien: SERVER1\PROFITSQL2008

Wanneer de servernaam en credentials correct ingegeven zijn zou er een lijstje van databases getoond kunnen worden, zie #3 in het bovenstaande plaatje.

Na opslag kunt u naar het volgende scherm, om extra instellingen te plegen.